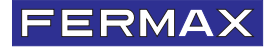

# أكواد MEMOKEY المئة

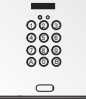

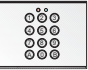

**cityline**

**skyline**

دليل المستخدم والمثبت

اللغة العربية

اختبار وحدة المفاتبح تمت بر مجة هذه المجموعة على ٣ أكواد افتر اضية...  $\pm 1$ تختلف مذه الأكباد منحد کان  $\Delta$ بحسب المعر محة لا يعر فها أحد غير ك بمكنك استخدام هذه الأكواد لاختيار اتشغيل الأجهز ة كذلك أدخل الكو د المماثل للجهاز الذي تر غب بالتحقق منه لاختبار الكود.

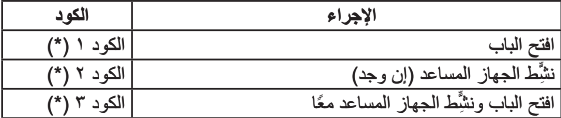

(\*) تظهر ِ هذه الأكواد في ملصق بالجانب الخلفي من وحدة التحكم في اللوحة.

الكاد ١٢ AVOTAK المنشور الفني الزاخر بالمعلومات والذي نشرته FERMAX ELECTRONICA S.A.U. تحتفظ شركة FERMAX ELECTRONICA S.A.U. ، يصفة ذلك جز ءًا من سياسة التحسين المستمر التي تنتهجها، بالحق في تعديل محتوى هذه الوثيقة وخصائص المنتجات المُشار البها في أي وقت ويدون اخطار اسابق. سطير أي تعديل في الإصدار ات التالية من هذه الوثيقة.

دليا الله محة الفه س مقدمة ٤ برمجة الوظائف وتهينتها سيستعدد المتل تحدید طول کو د المستخدم . ۱۰ استعادة إعدادات المصنع .................... ١٤ إضافة أو تعديل أكواد المستخدم.............................. ١٥ السماح يتغير أكواد المستخدم ١٧ تفعیل/تعطیل ز ر الخر ج (داخلي) ............... تُو قبت تنشيط تحر بر -القفل. المر حَلات -دلبل المستخدم الفهرس 

## دلبل البر مجة

#### مقدمة

تم تصميم أكو اد Memokey المئة للتحكم بالو صول القائم على لو حة المفاتيح، حيث تر غب في أن بكون لكل مستخدم نظام كود وصول خاص.

### سمات النظام:

- سعة Memokey تصل إلى ١٠٠ كو د مختلف بأطو ال متغير ة (بين ٤ إلى ٦ أر قام). ينثبَّط إدْخال أحد الأكواد عبر لوحة المفاتيح مرَّحلاً والذي ينتُبُّط تحرير القفل أو حهانً ا آخر - لا يسمح النظام بتكر ار أكواد المستخدم. – يجب عليك إدخال كو د خاص، يُعر ف باسم الكو د الر نيسي، للدخو ل في و ضع البر مجة. - إذا تم تمكين هذا الخيار ، فيمكن لأي مستخدم تعديل كود الوصول الشخصبي دون معرفة الكود الرئيسي. - بو جد بالنظام خر ج مساعد ہو فر قدر ۃ بحد أقصى تصل إلى ١٢٥ مللي أمبير ، لتو صبل/ تنشيط جهاز آخر (مرّحل مساعد، تنبيه....) أو سماعة، حيث يولد memokey نغمة تنييه - مز ود بمدخلين مساعدين لز ر الخر ج - تأكيد الضغط الر ئيسي من خلال التحذير الصوتي.

تو ضبح الأقسام التالية في الدليل بالتفصيل تكوين وتشغيل جميع و ظائف النظام.

التحذير ات الصوتية و التنبيهات الضوئية

يحتوى Memokey على مجموعة من التنبيهات الصوتية والأضواء التحذيرية للإشارة الى حالة النظام الحالبة:

ا**لتنبيهات الصوتية:** في كل مر ة يتم إدخال كود وصول أو كود بر مجة أو إعداد تهيئة، يصدر النظام نغمة صوتية مختلفة وذلك اعتمادًا على إذا ما كانت البيانات المُدخلة صحبحة أم لا.

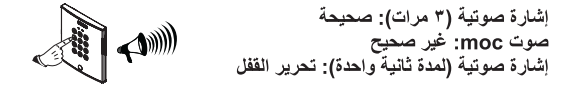

الاشارات الضوئية: توجد إشار تان، واحدة حمر اء والأخر ي خضر اء.

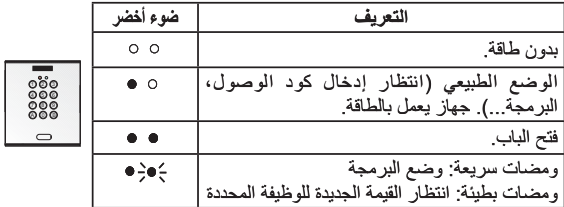

( ●تشغيل الضوء \_0إيقاف تشغيل الضوء ﴾﴿ وميض الضوء)

البر محة والتهيئة

يتيح وضع البرمجة لك تعديل إعدادات النظام المختلفة وتهيئته.

تتم بر مجة النظام افتر اضيًا في البداية على كود مكون من 4 أر قام. كما أن أكو اد المستخدم والأكواد الرئيسية تتكون من 4 أرقام كذلك. إذا كنت تتطلب أمانًا أكبر ، فيمكنك تغيير الطول إلى 5 أو 6 أر قام انظر الفصل: "تحديد طول كود المستخدم".

إشارة صوتية ١٥) لدخول وضع البر مجة (دخول الوضع الطبيعي)، (۳ مرات) قم بإدخال الكود الرئيسي (١٤٨٠ افتراضيًا).  $\rightarrow \bullet \circ \circ^{\uparrow \uparrow \uparrow}$ ာ ေ ရ 00 O O أدخل ١٤٨٠

**ERMAX** 

يصدر النظام "٣ اشارات صوتية" للإشارة الى الدخول في وضع البر مجة، ويومض الضوء الأخضر ابتثابع سرايع.

٢٥) - لتهيئة جميع الوظائف (في وضع البر مجة)، إشارة صوتية  $\leftarrow$ (۳ مرات) أدخل كود الوظيفة المماثل (على سبيل المثال: طول නගැ الكود "A٤"). 00 G 00 O O ຄວດ  $A \in \mathbb{R}$ 

يمجرد أن يصدر النظام عند هذه النقطة "٣ اشارات صوتية". للإشارة إلى صبحة الإعداد المُدخل، ويومض الضوء الأخضر بتثابع بطيء

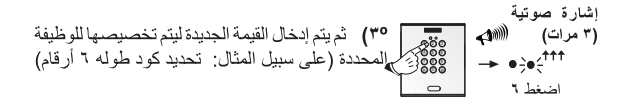

للخروج من وضع البرمجة في أي وقت، اضغط على B أو انتظر ٢٠ ثانية دون أي نشاط.

ملاحظات:

الكود الرئيسي الأفتر اضي: مكون من ٤ أرقام: ١٤٨٠ مکون من ۱ أرقام: ۱٤۸۰۳ مکون من ٦ أرقام: ١٤٨٠٣٦ إذا احتجنا إلى إعادة تعيين الكود الرئيسي لأي سبب كان، بسبب نسيان الكود السابق مثلاً (يرجى الرجوع إلى الفصل ذي الصلَّة: "استعادة إعدادات المصنع")، سيكون هذا هو الكود الرئيسي الخاص بالتشغيل.

فيما يلي جميع وظائف النظام وخطوات التهيئة لكل وظيفة من هذه الوظائف.

تغيير الكود الرئيسي (A ·) الكود الرئيسي ضروري للدخول في وضع البرمجة. تتم برمجة الجهاز على كود رئيسي افتراضي في المصنع (1480). تتمثّل طريقة تغيير الكود كما يلي:

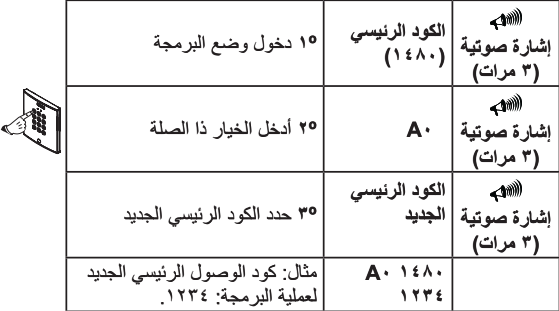

ملاحظة: إذا نسبت الكود الرئيسي، فيمكنك إعادة تعيينه على الكود الافتر اضمي 1480، كما هو موضح في قسم "استعادة الكود الرئيسي". لا يمكن أن يكون الكود الرئيسي كود المستخدم والعكس صحيح.

إنشاء طول رمز المستخدم والرمز الرئيسي (A٤)

في البداية يبلغ طول أكواد المستخدم 4 أرقام، ويشمل ذلك الكود الرئيسي. إذا كنت تتطلب أمانًا أكبر ، فيمكنك تغيير الطول إلَّى 5 أو 6 أرقام.

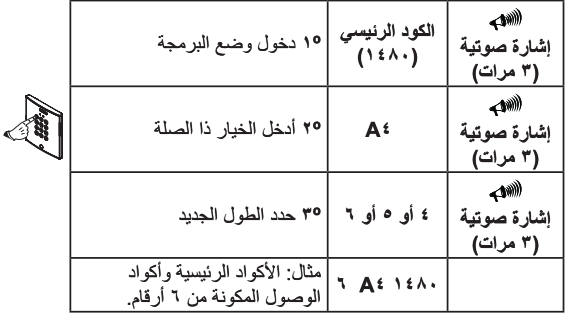

*Mamokay* 

تتم هذه العملية من خلال اجر اء تعديل كهر يائي للأجهز ة، لضمان استجالة اجر اء تعديل عليها من قِبل الأفر اد الذين ليس لديهم إمكانية الو صو ل الفعلي إليها.

#### ملاحظة·

إذا تم تغيير -أكو اد المستخدم، التي تم بر مجة طو لها، لتتضمن عددًا أكبر من الأر قام، ستتم اضافة أصفار اضافية الى الأكواد الموجودة لتكون متوافقة مع الطول الجديد.

إذا تم تغيير أكو اد المستخدم، التي تم بر مجة طو لها، لتتضمن عدد أقل من الأر قام، ستتم إز الة آخر رقمين من الأكواد الحالية لتكون متوافقة مع الطول الجديد.

مثال: كود المستخدم: - 6 أر قام: 123456 => حدد عدد أقل من الأر قام. على سبل المثال: 4 - 4 أرقام: 1234 في حال تعين إعادة إضافة أر قام إضافية، فستتم إعادة إضبافة الأر قام المحذوفة إلى الأكواد الحالبة

مثال: كود المستخدم: - 4 أر قام: 1234 => حدد عدد أكبر امن الأر قام. على سبيل المثال: 6 - 6 أرقام: 123456 في كل مرة يتم تغيير طول الكود فيها، يجب إعادة تعيين الأكواد الحالية لتجنب حذف الأكواد أو استبدالها. ينبغي تهينة طول الكود قبل وضع الكود على النظام. سبوَ ثُرٍ ۖ ذَلِكَ أَبِضَنَا عَلَى الْكُودِ الْرِ نَبِسِي وكودِ الوصولِ الحرِ .

> الكود الرئيسي الأفتر اضي: مكون من ٤ أرقام: ١٤٨٠ مکون من ۱۶۸۰۳ م مکون من ۲ اُرقام: ۱٤۸۰۳٦

إذا احتجنا إلى إعادة تعيين أي من هذه الأكو اد لأي سبب كان، بسبب نسيان الكو د السابق مثلاً (بر جي الرَّجو ع إلى الفصل المقابل: "استعادة إعدادات المصنع")، فهذه هي الأكو اد التي سيتم ضبطها عند تنفيذ العملية بما يتماشى مع طول الكود المحدد على النظام.

إعادة ضبط الكود بالكامل (A٩) .<br>تسمح هذه العملية بحذف جميع أكواد الوصول الموجودة في ذاكرة النظام.

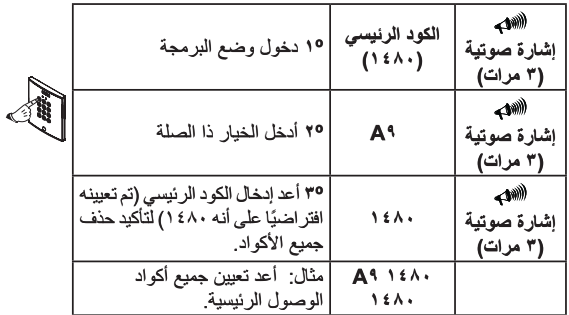

لا يمكن الرجوع في عملية إعادة التعيين، لذلك لا يمكن استرداد الأكواد ملاحظة المُخزَّنة سابقًا.

FERMAX

اعادة تعيين الكود الرئيسي (في حالة نسيان استعادة إعدادات المصنع الكود السابق)

تتم هذه العملية من خلال اجر اء تعديل كهر بائي للأحمز ة، لضمان استحالة اجر اء تعديل عليها من قِبل الأفر اد الذين ليس لديهم إمكانية الوصول الفعلى إليها. 1. فصل مصدر طاقة النظام. 2. تقصير الدائر ة بين "S2" ، "-" في الجهاز . إذا كان النظام مزودًا بزر الخرج PI2، فاضغط مع الاستمر ار عليه (انظر الرسم التخطيطي للتثبيت). 3. إعادة توصيل مصدر طاقة النظام وإزالة الدائرة القصيرة (أو تحرير زر الخرج) خلال 5 ڈ ان

4\_ إذا تم تنفيذ العملية بشكل صبحيح، فسيتم سماع صوت تنبيه مز دو ج و سيظل مؤشر الضوء الأخضر مضاءً. ثم أدخل الكود الثالي A708B9 سوف بصدر "تنبيه صوتي" مز دو ج، وسيعيد النظام ضبط نفسه، مستعيدًا إعدادات المصنع الخاصية به.

لا يؤدي استعادة إعدادات المصنع الافتر اضية إلى حذف بقية المعلومات ملاحظة· المبر مجة على النظام.

*Memokey* 

**ERMAX** 

إضافة أو تعديل أكواد المستخدم (٩٠...٩٩) يتم تخزين الأكواد في الذاكرة بصورة تسلسلية: الموضع ـ الكود ـ الإجراء. يسمح بتخزين ما يصل إلى 100 كود وصول. Г

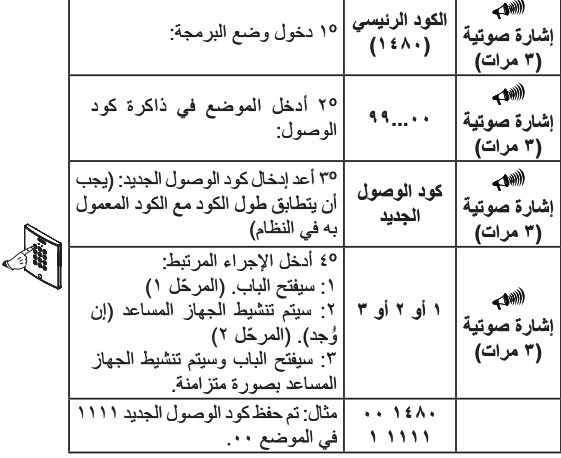

**ملاحظات:** إذا كان المو ضيع المطلوب تسجيله مستخدمًا بالفعل، فسيحل الكواد الجديد محل الكود القديم. إذا كان الكود المستخدم موجودًا بالفعل، فلن تتمكن من التسجيل وستصدر ر سالة خطأ صوتًا. من المهم جدًا تحصير قائمة بالأكواد ومواضع تلك الأكواد وإجراءاتها.

# حذف أكواد المستخدم (AA) من الممكن حذف كود مستخدم محدد. يكون الإجراء المتّبع لفعل ذلك كما يلي:

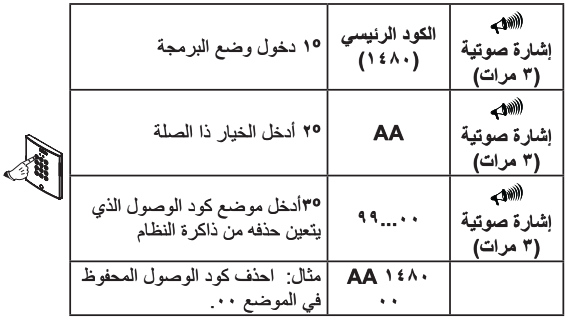

**ملاحظات:** لا يمكن حذف أحد الأكواد إلا إذا كان الوضيع المر تبط معر وفًا، وبناءً عليه نؤكد مجددًا على أهمية الاحتفاظ بقائمة تشتمل على بيانات الموضع و الأكو اد و الإجر اءات .<br>المبر مجة على النظام لا يمكن الغاء حذف أحد الأكود، فلا يمكن استعادته يمجر د حذفه.

السماح للمستخدمين أنفسهم بتغيير أكواد وصولهم (AV) يمكن للمستخدمين تغيير أكواد وصولهم المخصصة لهم بكود آخر من اختيار هم إذا ر غبوا في ذلك. لتنفيذ ذلك يجب تفعيل الخيار التالي:

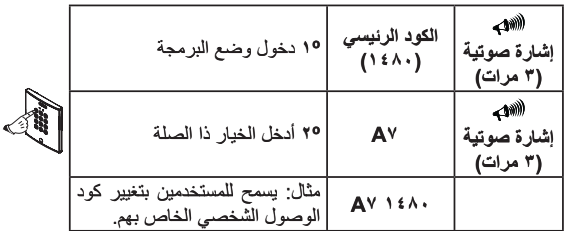

ملاحظة: راجع قسم: دليل المستخدم.

تمكين / إلغاء تمكين أزرار الخرج (A٦ - A٥) يمكن تزويد النظام بزر واحد أو اثنين (P1 وP2) الذي يتم تثبيته داخل المبنى، مما يسمح لك بفتح الباب (تنشيط المرحّل) من الداخل أو تنشيط جهاز إلكتروني إضافي تم تركيبه ۖ يمكن تمكين أو تعطيل هذه الأزرار بالطريقة التالية:

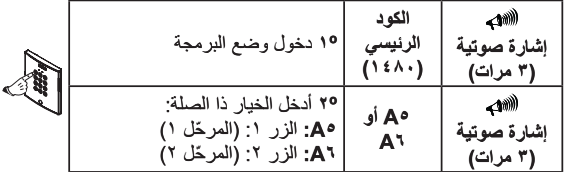

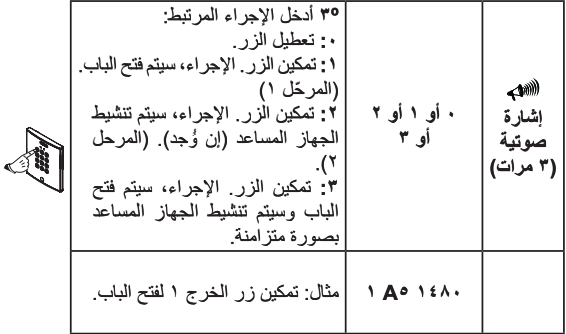

**FERMAX** 

تنشيط تحرير القفل توقيت المرحّل: - تنشيط الجهاز المساعد (A۳)  $(A^{\dagger})$ فَى الْبِداية، يتم ضبط المر حَلات (التي ستنشط تحر ير الْقَفْل أَو الجهاز المساعد) لمدة ثلاث ثو ان يمكن تغيير وقت التنشيط إلى أي قيمة نتراوح بين 00 و99 ثانية أو يمكن أن يعمل أيضًا في وضع ثنائي الاستقرار ۖ (بنشِّط المرحَّل أول كود صالح ويتولى الكود الثاني الغاء تنشيطه):

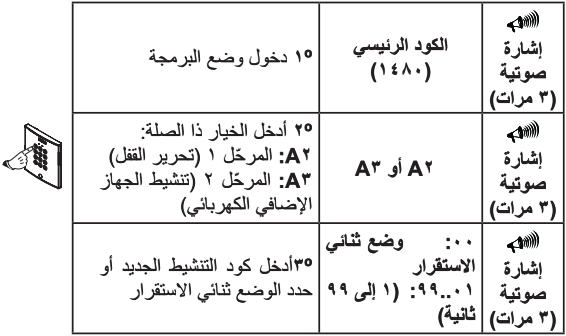

*Mamokey* 

**FERMAX** 

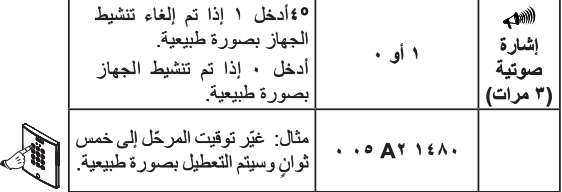

ملاحظة: الحالة الأكثر شيوعًا هي حالة الأجهزة المعطلة بصورة طبيعية مثل عمليات تحرير القفل العادي وعلى النقيض، تعتبر عمليات تحرير القفل بصورة عكسية أجهزة يتم تنشيطها بصورة طبيعية.

تمكين الخرج الإضافي (جهاز متعدد الوظائف) -^AUX (A )

يحتوي هذا الجهاز على خرج إضافي متصل ومجاني يمكن توصيله بجهاز ذي 12 فولت تيار مُتغير مع تيار 125 ملَّلي أمبير بحد أقصى لتنَّفيذ وظائف مختلفة. في حالة عدم ضبط الجهاز المر اد تو صيله على هذه المو اصفات المحددة، فيجب استخدام مرَ خَلِ (المرجع 2013).

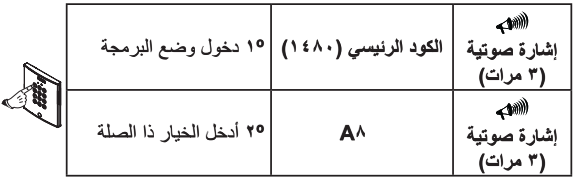

FRMAX

*Mamokey* 

**<sup>º</sup>۳**حدد الخيار **الذي** تريده: **:0** خرج متعد <sup>د</sup> الأغراض غير مستخد <sup>م</sup> (افتراضيًا). يظل الخرج المساعد غير نشط **:1** سيتم إصدار صوت نبضة لمدة ثانية في كل مرة يتم فيها إدخال كود صالح. **:2** سيتم تنشيط الجهاز متعدد الأغراض في كل مرة يتم فيها تنشيط المرحل 1 كذلك، وسيظل نشطًا لمدة ثوان أطول من الجهاز المرتبط. 5 **:3** سيتغير الخرج متعدد الأغراض في كل مرة يتم فيها إدخال كود صالح. **:4** سيتم تنشيط الخرج متعدد الأغراض وسيظل نشطا في كل مرة تضغط فيه على "A "وكود صالح ً على لوحة الأرقام، (سيظل الخرج المتعدد الأغراض نشطا خلال دقيقة). ً **:5** ينشط الخرج متعدد الأغراض عند إدخال<sup>5</sup> أكو اد خاطئة بالتر تيب، وسيظل نشطًا لمدة 5 دقائق أو حتى يتم إدخال كود صالح. **:6** ينشط الخرج متعدد الأغراض عند الضغط على أي مفتاح ويُلغيّ تنشيطه بعد 15 ثانية من عدم .النشاط**إشارة صوتية ۳) مرات) ۱٤۸۰<sup>۸</sup>A <sup>۱</sup>** مثال: تمكين الخرج المساعد

دليل البرمجة السريع

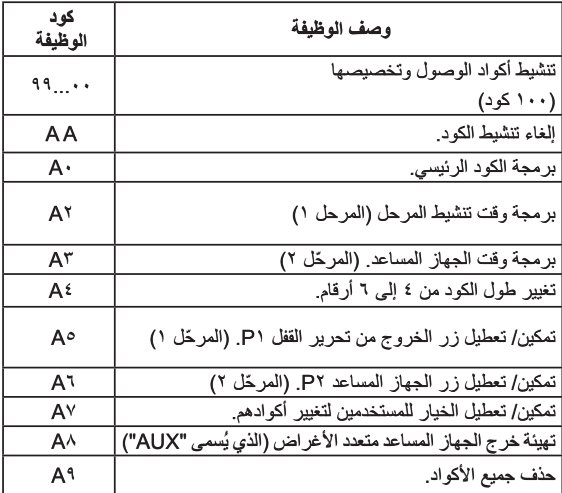

**FERMAX** 

تسلسل الأكواد المراد إدخالها:

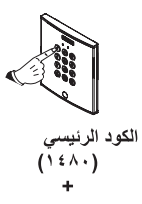

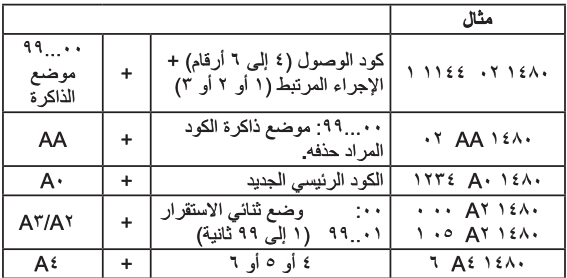

تسلسل الأكواد المراد إدخالها:

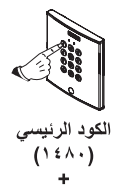

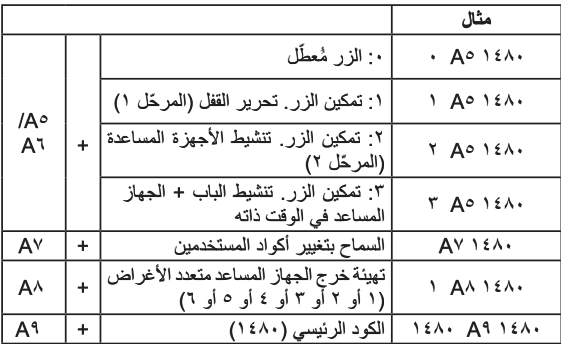

السمات الفنية

### مخطط التوصيلات

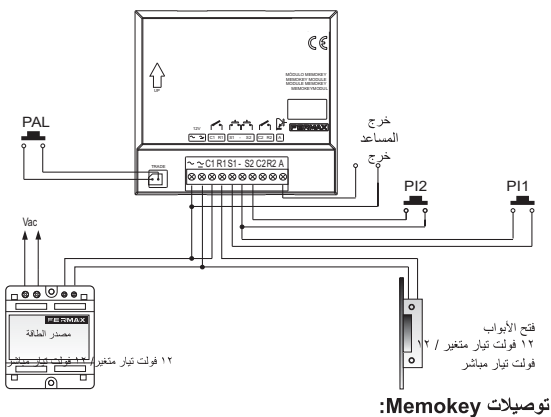

PI۱ - زر الغرج (S۱) -); زر لفتح الباب من الداخل. PI۲ - زر الخرج (S۲) -): زر تنشيط الجهاز الإلكتروني المساعد.

ملاحظات معلمات التشغيل لأزرار الوصول الحر وخرج المساعد (متعدد الأغراض) وتحرير القفل قابلة للتهيئة استخدم تحرير قفل مناسب لمصدر الطاقة الذي ستستخدمه (فولت تيار متغير أو فولت تيار مباشر).

دليل المستخدم

مقدمة

يتضمن هذا الجهاز لوحة أرقام تتيح فتح الباب بالإضافة إلى تنشيط جهاز إلكتروني مساعد عند ادخال کو د مخصص یمکن بر مجةً ما یصلّ إلى ۱۰۰ **کود مخصص** مختلف. بحصل جميع **مستخدم**ي النظام، عادةً، على أحد تلك الأكواد، مع الأخذ في الاعتبار المستخدمين الذين لا يعتبروا من الأشخاص الذين يدخلون كثيرًا إلى مكان الإقامة أو المنطقة، ولكن كذلك من سيمنحوا إمكانية الدخول في المستقبل (على سبيل المثال، في حالة المكاتب). في حالة الأكواد المخصصة، يمكننا حظر استخدام أي كود من قبل مستخدم محدد عن طر بق حذف الكود من النظام فحسب. يقو م مسؤول النظام بإدار ة جميع الأكواد المخصصة هذه.

ملاحظات

√ يمكن لمسؤول النظام تخصيص كود مخصص لفتح الياب و/ أو تنشيط الأحهز ة المساعدة لأي من المستخدمين المصر ح لهم. √ بمكن للمستخدمين تغيير -أكو ادهم المخصصية إذا قام مسؤول النظام بتمكين هذا الخدا د بو حد بالنظام حماية ضد التخر بب، على سبيل المثال، عند ادخال 5 أكو اد خاطئة  $\checkmark$ في لوحة الأر قام، فإنها ستظل مقفلة لمدة 30 ثانية وستصدر انغمة إنذار اخلال هذه الفتر ة

تشغبل لوحة الأر قام

- الكود: الرمز الذي يتم ادخاله باستخدام لوحة الأرقام لتنشيط تحرير القفل. • الطوارئ: تفتح الباب وتصدر نغمة إنذار (عندما يتم تهينة هذا الخيار).
- الوصول الحر : عند ادخال هذا الكود سيظل الباب مفتوحًا حتى بتم اعادة ادخال كود الوصول الحر مرة أخرى.

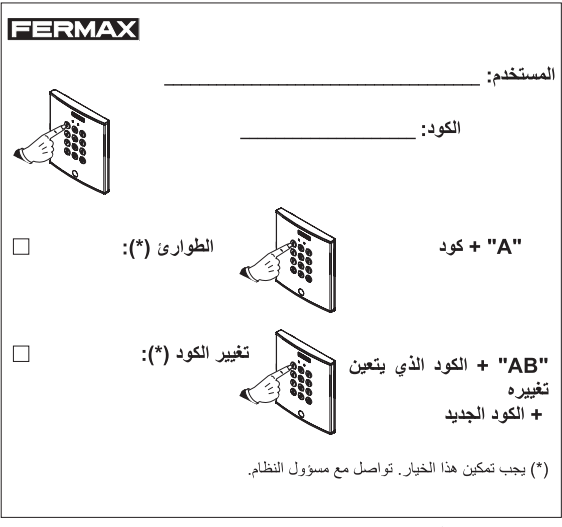

اقطع هذا الجزء وأرسله إلى جميع المستخدمين.

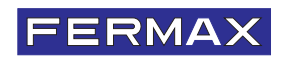